## **MANUAL DE USO SMARTBRACELET X062 - AK-L3 L3**

**1. VISTA GENERAL:** 

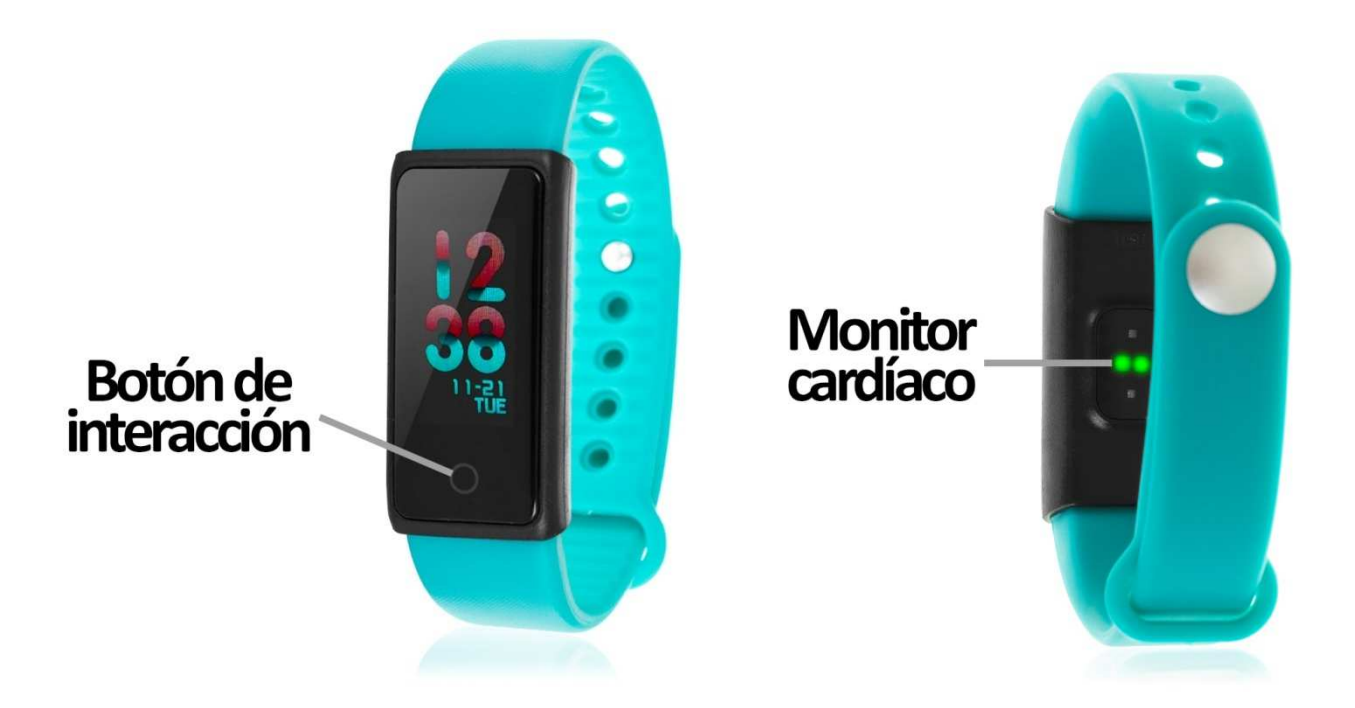

### **2. ANTES DEL PRIMER USO:**

- Las funciones podrían cambiar en base a futuras actualizaciones de software.
- Cargue la batería durante al menos dos horas antes del primer uso.
- **· Encender el dispositivo:** presione durante unos segundos el botón de interacción.
- **Encender / apagar la pantalla:**  haga una pulsación corta al botón de interacción.
- **Desplazarse por los menús:** haga una pulsación corta al botón de interacción.
- **Cambiar idioma:**  desde la aplicación podrá cambiar el idioma del brazalete a inglés, chino, japonés, coreano, alemán, francés, español, árabe y ruso. **• Cambiar idioma:** desde la aplicación podrá cambiar el idioma del brazalete a<br>inglés, chino, japonés, coreano, alemán, francés, español, árabe y ruso.<br>**• Cargar el brazalete:** La carga del brazalete se realizará por medi
- encontrará extrayendo un lateral de la correa. Deberá retirar el lateral indicado en la parte superior del brazalete como se indica en la imagen 1, quedando así al descubierto el conector USB (imagen 2) 2).

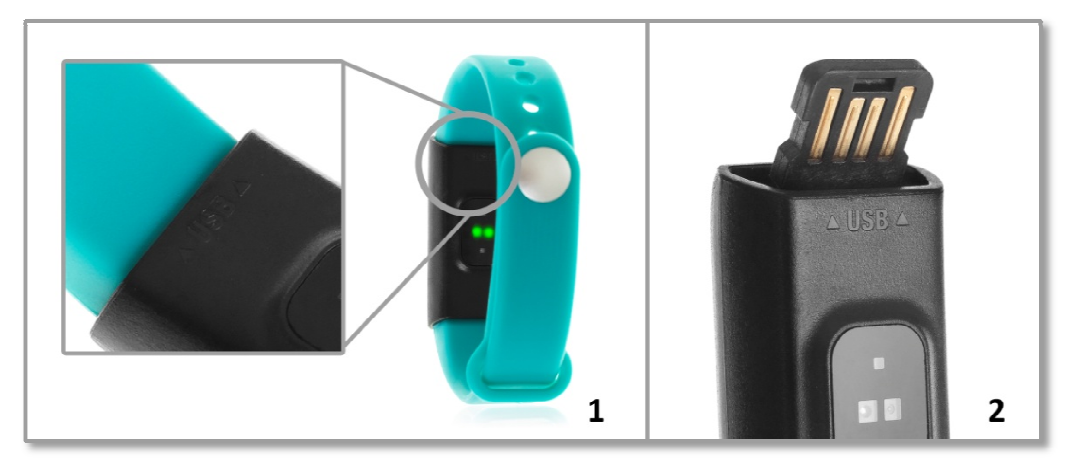

Conéctelo a un puerto USB y el brazalete se cargará.

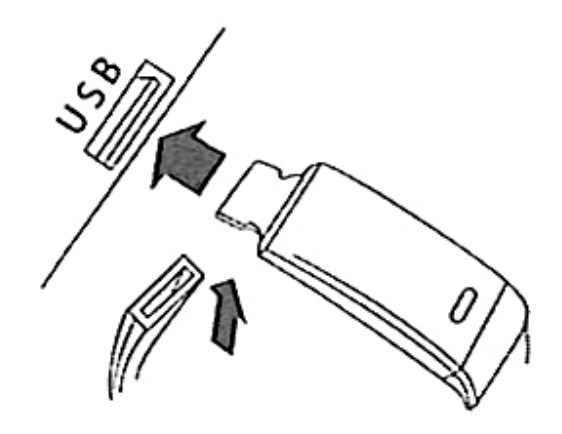

# **3. DESCARGA Y CONEXIÓN DEL SOFTWARE DE SINCRONIZACIÓN CON SMARTPHONE:**

- 1. Busque en App Store o Google Play la aplicación gratuita "Do Fit" y descárguela. descárguela. También puede escanear el código QR que se encuentra bajo el punto 4 mediante una aplicación gratuita de lector de QR como "Scanlife".
- 2. Encienda el Bluetooth en el teléfono.
- 3. Abra la aplicación y busque su brazalete en el segundo apartado  $\rightarrow$  "Agrega un dispositivo".
- 4. Su brazalete ya estaría sincronizado con el smartphone.

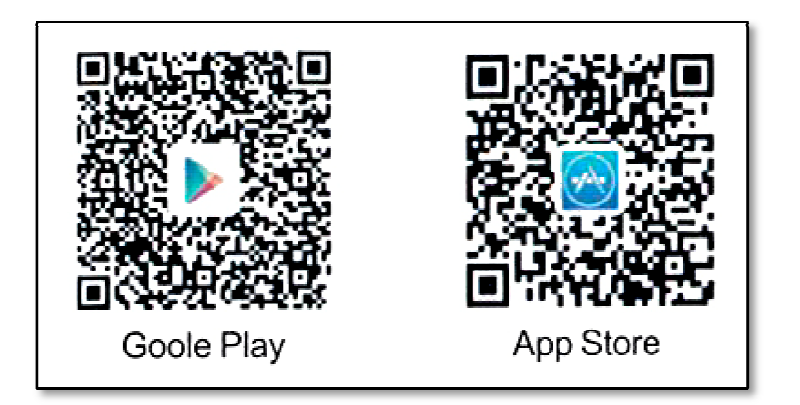

### **4. FUNCIONES:**

• **Podómetro:** mueva sus brazos regularmente mientras camina, y el podómetro contará los pasos.

Si pulsa el botón de interacción en esta pantalla durante unos segundos podrá visualizar la distancia recorrida en kilómetros y las calorías quemadas.

• Monitor cardíaco: en esta pantalla, el brazalete medirá sus pulsaciones por minuto y mostrará el resultado en pantalla.

- **Presión sanguínea:** el brazalete medirá su presión sanguínea y mostrará los valores medidos en pantalla.
- **Oxígeno en sangre:** el brazalete medirá la cantidad de oxígeno en sangre.

En las tres últimas funciones, sitúese en la pantalla deseada y haga una pulsación larga en el botón de interacción para comenzar la medición correspondiente.

- **Disparador remoto de la cámara del teléfono:** para utilizar esta función abra la cámara del teléfono y, en el brazalete, seleccione la función con el icono de la cámara y, mediante una pulsación larga en el botón de interacción, podrá controlar la cámara.
- **Control remoto de la música del teléfono:** en la pantalla "JUGADOR" (si el idioma configurado es el español) del brazalete, si realiza una pulsación larga en el botón de interacción, podrá controlar remotamente la música de su smartphone.

Desde la aplicación podrá visualizar diferentes datos sincronizados:

- **Actividad:** en esta pantalla podrá ver los datos sincronizados de pasos dados, distancia recorrida (en metros), calorías quemadas y tiempo que ha hecho ejercicio. Si pulsa el icono del gráfico situado en la esquina superior derecha podrá visualizar tanto un gráfico de barras como los datos anteriormente citados, organizados por días
- **Dormir:** el brazalete monitoreará su sueño y los datos medidos de sueño ligero, sueño profundo y total de horas dormidas se mostrarán en la aplicación. Si pulsa el icono del gráfico situado en la esquina superior derecha podrá visualizar un gráfico de barras y los datos anteriormente citados organizados por días
- **Ritmo cardiaco:** podrá ver un grafico organizando las diferentes mediciones realizadas además del valor promedio. Si pulsa en el icono del grafico situado en la esquina superior derecha podrá acceder a un historial de las mediciones realizadas y visualizar (en un gráfico) los valores registrados en cada una de las mediciones así como el tiempo que duró la medición.
- **Presión sanguínea:** se mostrará el último valor medido y podrá iniciar la medición desde esta pantalla. En el icono del gráfico, podrá acceder a cada una de las mediciones realizadas y la fecha y hora en que se tomó.

Desde la aplicación podrá acceder a otras funciones:

- **Aviso de llamadas, SMS y aplicaciones:** el brazalete le avisará cuando le esté llegando una llamada, un mensaje o una notificación de alguna aplicación a su teléfono. Podrá elegir las aplicaciones de las cuales quiere recibir las notificaciones.
- Además, podrá configurar otras opciones como la información personal (sexo, altura, peso, etc.), el objetivo de ejercicio, función antipérdida.

## **5. CONFIGURACIÓN DE LAS NOTIFICACIONES:**

iOS: Una vez sincronizados el smartphone y el brazalete, si accede a la aplicación comenzará la sincronización de información. Una vez haya finalizado la sincronización se desbloquearan automáticamente las diversas opciones de notificaciones.

Android: En dispositivos Android deberá permitir el acceso a las notificaciones para poder recibirlas en el brazalete. Para ello entre en los ajustes del teléfono y busque un apartado en el que pueda configurar las notificaciones. Una vez ahí le aparecerá un gestor de notificaciones con las aplicaciones existentes en el teléfono. Busque la aplicación "Do Fit" y active el interruptor de la opción "Permitir notificaciones".

#### **6. SOLUCIÓN DE PROBLEMAS COMUNES:**

-Incapaz de encender: puede que la batería esté demasiado baja, pruebe a cargarlo. -Apagado automático: la batería está agotándose; póngalo a cargar. -Tiempo de uso demasiado corto: la batería no está correctamente cargada.

#### **7. AVISOS**

-Use los accesorios del brazalete y los de su Smartphone.

-Reconecte el Bluetooth si se desconecta ocasionalmente.